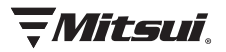

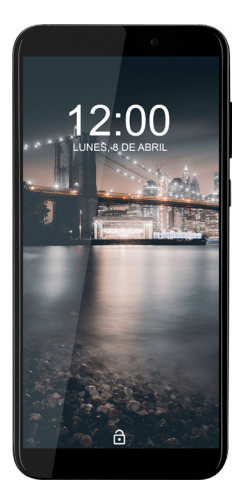

**Smartphone** MC32020

# **Contenido**

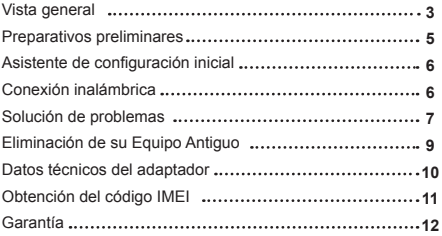

# **Inicio Vista General**

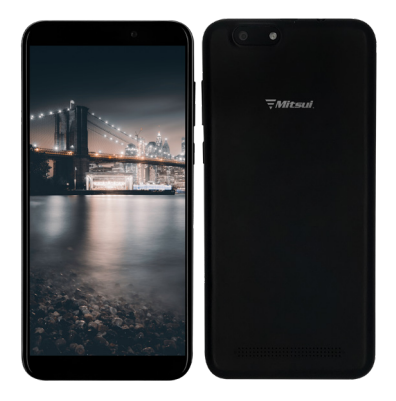

#### **Contenido de la caja**

- Teléfono inteligente 3G
- Cable USB
- Cargador
- Herramienta de apertura de bandeja de tarjeta SIM
- Manual de instrucciones
- Garantía

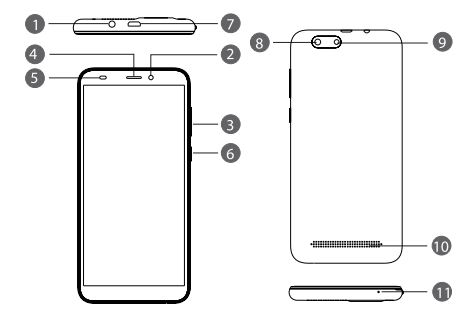

- 1. Salida de audio
- 2. Cámara frontal
- 3. Botón del volumen
- 4. Receptor
- 5. Sensor fotoeléctrico y de proximidad
- 6. Botón de encendido/apagado
- 7. Puerto mini USB
- 8. Cámara trasera
- 9. Flash
- 10. Identificación dactilar
- 11. Altavoz
- 12. Micrófono

# **3.PREPARATIVOS PRELIMINARES**

#### **3.1 Informaciones generales**

Este aparato es un teléfono móvil habilitado para utilizar dos tarietas SIM y que incluye funciones, tales como la versión Android™ 9.0 , conexión a redes inalámbricas, etc. Este teléfono cuenta con dos bandejas para distintas tarjetas SIM.

#### **3.2 Instalación de la tarjeta SIM**

Este aparato es un teléfono móvil habilitado para utilizar dos tarietas SIM y que incluve funciones, tales como la versión Android™

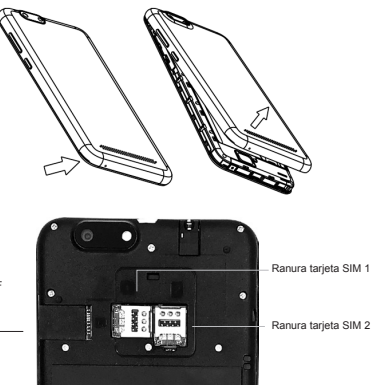

Ranura tarjeta TF

#### **4. Asistente de configuración inicial**

La primera vez que encienda su aparato, el asistente de configuración inicial le permitirá configurar los siguientes parámetros:

- Inserción de tarjetas SIM;
- Conexión a redes inalámbricas;
- Servicios de Google™
- Su nombre de usuario
- Protección de su teléfono;
- Configuración de las aplicaciones.

# **CONSEJO**

La pantalla táctil se apaga automáticamente al cabo de cierto tiempo si el aparato no detecta acción alguna por par del usuario. Para reactivar la pantalla, pulse el botón de encendido/apagado.

#### **5. Conexión a una red inalámbrica**

¡ATENCIÓN! Asegúrese de situarse en la zona de cobertura de una red inalámbrica.

1.Deslice un dedo hacia abajo desde la parte superior de la pantalla para que se muestre el cuadro de parámetros de configuración rápida y toque el icono para acceder a la página de parámetros.

2.Toque el icono "WIFI" para que se muestren los parámetros de redes inalámbricas

3.Si la función de conexión a redes inalámbricas está desactivada, deslice el interruptor "WIFI" hasta la posición "Activada". Una vez activada la función de conexión a redes inalámbricas, su móvil buscará automáticamente las redes presentes en su radio de cobertura.

4. Seleccione el nombre de la red a la que desea conectarse.

Las redes privadas aparecen con el símbolo de un candado cerrado. Esto indica que, para acceder a ellas, es necesario introducir una contraseña.

#### **6. Solución de problemas**

#### **El aparato no responde o no se enciende**

Recargue el aparato durante al menos 20 minutos. Mantenga pulsado el botón de encendido/apagado durante 10 segundos. El aparato se reiniciará.

#### **No se pueden hacer o recibir llamadas**

Asegúrese de que su aparato tenga señal de recepción de la red telefónica y que esta no esté saturada o no disponible.

#### **No es posible conectarse a Internet**

Asegúrese de estar conectado a su red inalámbrica y de que la señal es suficientemente fuerte.

Asegúrese de tener instalada en el aparato la actualización más reciente del sistema operativo. Para ello, seleccione "Configuración> Sistema" y toque en "Avanzado".

Toque en "Actualización del sistema", "Buscar Actualización" e instale a continuación la actualización que esté disponible.

#### **La tarjeta SIM está bloqueada (tras introducir un PIN incorrecto)**

Póngase en contacto con su proveedor de servicios de red para obtener el código PUK (restablecimiento del código PIN).

#### **Procedimiento para reiniciar el aparato:**

En caso de que surjan problemas durante el uso de su aparato, le será posible restablecer su sistema operativo a su estado original. El hecho de reiniciar el sistema operativo

borrará del aparato todos sus datos personales. De ahí que le recomendemos hacer una copia de seguridad de sus imágenes, fotos, vídeos, archivos musicales y contactos en una tarjeta de memoria SD o en un ordenador.

#### **1) Si el aparato consigue encenderse, proceda como sigue:**

Ejecute la secuencia "Configuración - Sistema - Avanzado - Opciones de restablecimiento - Borrar todos los datos (restablecer la configuración de fábrica)

El proceso de reinicio se ejecutará de forma automática; siga las instrucciones proporcionadas una vez que el aparato vuelva a encenderse.

**2) Si el aparato no consigue encenderse o bien ha olvidado su código de desbloqueo, proceda como sigue:** a)Copie el archivo de actualización de software (formato . zip) en la tarjeta de memoria SD e insertarla en su móvil.

b)Apague su móvil y, a continuación, mantenga pulsados simultáneamente el botón de encendido/apagado y el de volumen "+" hasta que la pantalla muestre la indicación "Selección del modo de inicio".

c)Pulse el botón volumen "+" para seleccionar el modo deseado y, a continuación, pulse el botón volumen "-" para acceder al modo de recuperación.

d)Seguidamente, pulse el botón de encendido/apagado.

e)Seleccione y ejecute la actualización previamente guardada en la tarjeta de memoria SD (utilice los botones volumen

 "+" y "-" para resaltar la opción adecuada y utilice el botón de encendido/apagado para seleccionarla).

f)Acceda a la página de actualización y abra el archivo "update.zip". Compruebe e instale la actualización.

g)La página de actualización volverá a mostrarse una vez finalizada la actualización. Seleccione "Reiniciar el sistema" para reiniciar el aparato.

Google, Google Play y Android son marcas comerciales de Google LLC.

#### **Eliminación de su Equipo Antiguo**

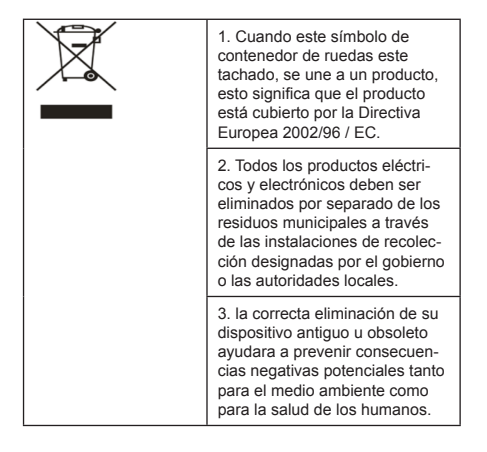

**Datos técnicos del adaptador:**

ENTRADA: 100Vca-240Vca, 50-60Hz, 0.3A; SALIDA: 5Vcc  $1.5A$ 

#### **Datos técnicos del teléfono:**

Voltaje: 5Vcc 1.5A Tipo y capacidad de batería: li-polymer battery 3,900mAh Memoria: 32GB Bluetooth

1. Use esta opción para activar o desactivar los servicios de Bluetooth.

2. Con los servicios de Bluetooth activos, usted puede tocar el menú para abrir los ajustes que se tienen del Bluetooth.

3. Empareja el auricular y la portátil. Una vez que tu laptop detecta el auricular, selecciónalo en la lista y haz clic en el botón Conectar o Emparejar para empezar a establecer una conexión. •Si necesitas un código de acceso antes de poder conectar la portátil con el auricular, consulta el manual de instrucciones del auricular para saber qué código de acceso utilizar. El código de acceso comúnmente utilizado es 0000.

•Una vez que la computadora portátil haya establecido la conexión con éxito, podrás comenzar a reproducir y transmitir la música. La próxima vez que utilices los auriculares Bluetooth con tu portátil, ya no tendrás que configurar manualmente las conexiones.

•El emparejamiento de dos dispositivos con capacidad

Bluetooth (generalmente un dispositivo y un accesorio) permite conectarse automáticamente uno al otro una vez que estén dentro del rango de operación.

#### **Obtención del código IMEI**

El IMEI (del inglés International Mobile Equipment Identity, Identidad Internacional de Equipo Móvil) es un código pregrabado en los teléfonos móviles GSM. Este código identifica al aparato unívocamente a nivel mundial, y es transmitido por el aparato a la red al conectarse a ésta.

Unos de los usos es para poder liberarlos (liberación por IMEI) pero lo cierto es que se usa para identificarse en la red, o en caso de ser extraviado dar de baja el celular (el celular queda en un estado que se denomina "negado").

Para conocer el numero de IMEI de tu móvil tan solo deberas marcar lo siguiente:

#### **\*#06#**

Siendo los primeros 15 dígitos el código de identidad del aparato.

Otra forma de saber el IMEI es sacando la batería del móvil y mirar en la etiqueta que posee:

# PÓLIZA DE GARANTÍA

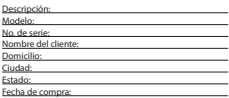

#### **TÉRMINOS GENERALES DE LA GARANTÍA**

El aparato que usted ha recibido cuenta con una garantía de 1 año, en la totalidad de las piezas; componentes del producto y mano de obra en la reparación a partir de la fecha de entrega. Duración de la garantía para la los accesorios será de 6 (seis) meses.

El responsable de la garantía se compromete a realizar una revisión de servicio y en su caso reparar o reemplazar el producto por uno funcional (igual o similar), si la falla es atribuible a defecto de fabricación. Una vez realizada la reparación o reemplazo del producto se garantiza por 3 meses o el tiempo restante a la garantía (se respeta el de mayor tiempo).

#### **CONDICIONES EXCLUSIVAS PARA MÉXICO.**

Para localizar el centro de servicio más cercano a su domicilio, por favor consulte nuestra página **www.diamond-electronics.com**

#### Correo de atención: **servicio1@diamond-electronics.com** Horario de atención telefónica (Hora central de México) Lunes a Viernes: 9:00 a 18:00 h Sábado: 10:00 a 14:00 h

#### De todo México: 01-800-444-0110

Los consumidores pueden obtener las partes, componentes, consumibles y accesorios en: Taller de Comercializadora Milenio: Blvd. Juan Alessio No. 7510 Parque Industrial Pacífico C.P. 22643 Tijuana B.C. Mex. Responsable de la Garantía COMERCIALIZADORA MILENIO, S.A. DE C.V. Blvd. Juan Alessio No. 7510 Parque Industrial Pacífico C.P. 22643 Tijuana B.C. Mex.

#### **LA PRESENTE GARANTÍA SERÁ VÁLIDA BAJO LAS SIGUIENTES CONDICIONES**

1. Para hacer efectiva la garantía no deben exigirse mayores requisitos que la presentación del producto, acompañado de la póliza correspondiente.

2. Comercializadora Milenio S.A. de C.V. se compromete a realizar una revisión de servicio y en su caso reparar o cambiar el artículo, si la falla es atribuible a defecto de fabricación.

#### **ESTA GARANTÍA SERÁ NULA EN LOS SIGUIENTES CASOS**

a) Cuando el producto se hubiese utilizado en condiciones distintas a las normales.

b) Cuando el producto no hubiese sido operado de acuerdo al instructivo de uso que le acompaña.

c) Cuando el producto hubiese sido alterado o reparado por personas no autorizadas por el fabricante nacional, importador o comercializador responsable respectivo.

# <u> TWitsui.</u>

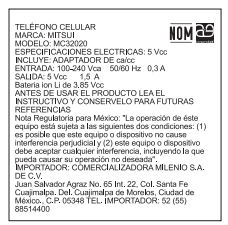

Google and Android are trademarks of Google LLC. Google y Android son una marca registrada de Google LLC.